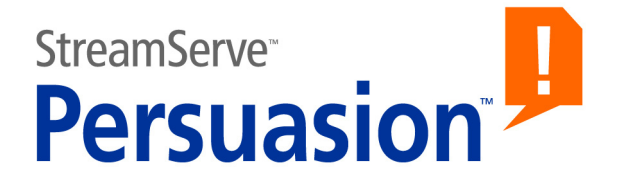

# **StreamServe Persuasion SP5 AFPIN**

## **User Guide**

**Rev A**

StreamServe Persuasion SP5 AFPIN User Guide Rev A © 2001-2010 STREAMSERVE, INC. ALL RIGHTS RESERVED United States patent #7,127,520

No part of this document may be reproduced or transmitted in any form or by any means, electronic or mechanical, for any purpose, without the express written permission of StreamServe, Inc. Information in this document is subject to change without notice. StreamServe Inc. assumes no responsibility or liability for any errors or inaccuracies that may appear in this book. All registered names, product names and trademarks of other companies mentioned in this documentation are used for identification purposes only and are acknowledged as property of the respective company. Companies, names and data used in examples in this document are fictitious unless otherwise noted.

StreamServe, Inc. offers no guarantees and assumes no responsibility or liability of any type with respect to third party products and services, including any liability resulting from incompatibility between the third party products and services and the products and services offered by StreamServe, Inc. By using StreamServe and the third party products mentioned in this document, you agree that you will not hold StreamServe, Inc. responsible or liable with respect to the third party products and services or seek to do so.

The trademarks, logos, and service marks in this document are the property of StreamServe, Inc. or other third parties. You are not permitted to use the marks without the prior written consent of StreamServe, Inc. or the third party that owns the marks.

Use of the StreamServe product with third party products not mentioned in this document is entirely at your own risk, also as regards the StreamServe products.

StreamServe Web Site <http://www.streamserve.com>

# **Contents**

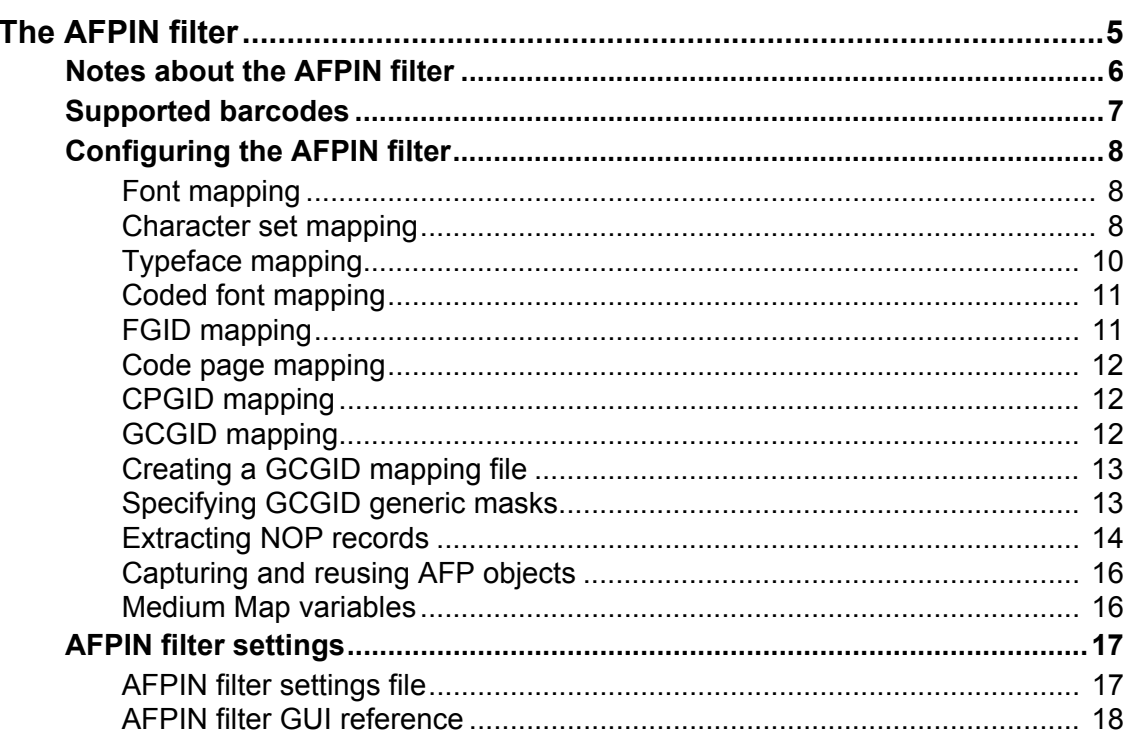

**4**

# <span id="page-4-0"></span>**The AFPIN filter**

The AFPIN filter converts AFP input to Layout eXchange Format (LXF), and enables Streamserver to identify and extract AFP formatted input documents. Typical usage scenarios are to:

- Recognize pages and read formatted text from the AFP document using PreformatIN.
- Convert AFP documents to other print formats, such as PCL and PostScript.
- Convert AFP documents to archival formats, such as PDF and TIFF, and reuse indexing information.
- Convert AFP overlays to LXF overlays for migration to StreamServe environment.
- Convert AFP documents and hide or replace, for example, OMRs and barcodes.
- Store AFP document in the post-processor repository using AFP document metadata. The AFP documents can be sorted and included in the same envelope as other stored documents.

The AFP conversion may result in large LXF documents, depending on the complexity of your AFP data stream and PreformatIN design. The large LXF documents may affect Project performance, depending on factors such as throughput, operating environment and hardware.

#### **AFP reference**

You must have knowledge of the AFPDS format and AFP terminology to use the AFPIN filter.

See also <http://www.afpconsulting.com/afpsupportctr/afptechlinks.htm>

# <span id="page-5-0"></span>**Notes about the AFPIN filter**

### **Fonts**

AFP fonts are always mapped to TrueType or Type1 fonts, that are available to the StreamServer.

### **Pagedef**

AFP Pagedef is not supported.

### **Formdef**

N-Up printing is not supported.

The following is supported from the AFP Formdef:

- sheet size
- duplex
- overlays
- trays and bins

#### **Overlays**

OGL source files must be converted into AFP overlays.

#### **Images**

Embedded images (TIFF, JPEG, BMP, EPS, etc.) are not supported.

Bitmap patterns from IM image and IOCA are replaced with boxes filled with solid color of the respective shade percentage.

#### **Graphics**

GOCA markers are not supported.

# <span id="page-6-0"></span>**Supported barcodes**

The following barcode types are supported:

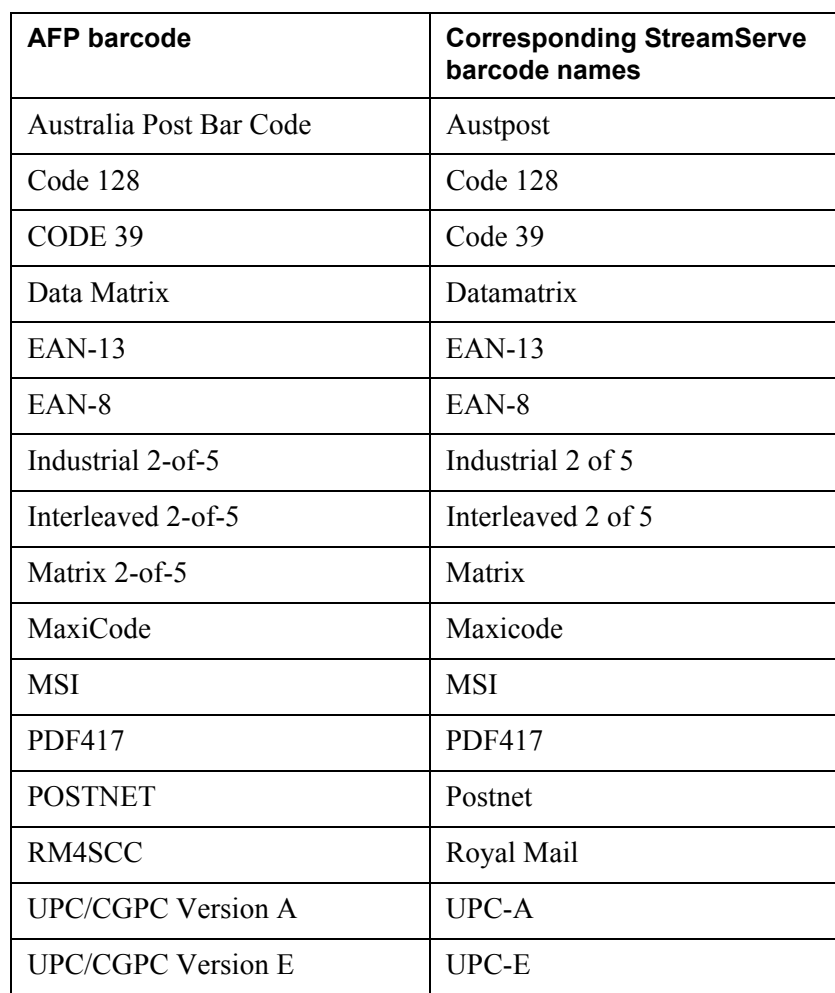

## <span id="page-7-0"></span>**Configuring the AFPIN filter**

The procedure for configuring the AFPIN filter is the same as for all other types of filter chain filters. See the *Design Center* documentation for information about filter chains.

Use the filter chain editor to configure the AFPIN filter with settings for a specific project. To specify defaults that can be used by multiple projects you use a settings file. For more information see *[AFPIN filter settings](#page-16-0)* on page 17.

### <span id="page-7-1"></span>**Font mapping**

AFP fonts can not be read by the StreamServer and must be mapped to TrueType and Type1 fonts. You must create a font mapping file where you specify how to map the fonts.

A sample of a font mapping file is included in the AFPIN filter installation and located in the following directory:

<*installation\_directory*>/Common/modules/filters/AFPINfont.map

The sample file contains mappings for AFP character sets, typefaces, coded fonts, FGID (Font Global Identifier), CPGID (Code Page Global Identifier) and code pages.

For mapping file syntax descriptions, see:

- *[Character set mapping](#page-7-2)* on page 8
- *[Typeface mapping](#page-9-0)* on page 10
- *[Coded font mapping](#page-10-0)* on page 11
- *[FGID mapping](#page-10-1)* on page 11
- *[Code page mapping](#page-11-0)* on page 12
- *[CPGID mapping](#page-11-1)* on page 12

#### **To create a font mapping file**

- **1** Copy the sample file AFPINfont.map.
- **2** Enter the keywords and mapping values according to the syntaxes. Use tab to separate the columns.
- **3** Save the file and add it to a resource set connected to the Platform.

### <span id="page-7-2"></span>**Character set mapping**

To map AFP character sets to TrueType fonts, use the following syntax:

<*AFP charset*> CHARSET <*font*> [*style*] [*size*]

where font style and size are optional.

**Note:** Style and size specified in the AFP character set resource overrides the settings in the font mapping file.

#### *Example 1 Character set mapping*

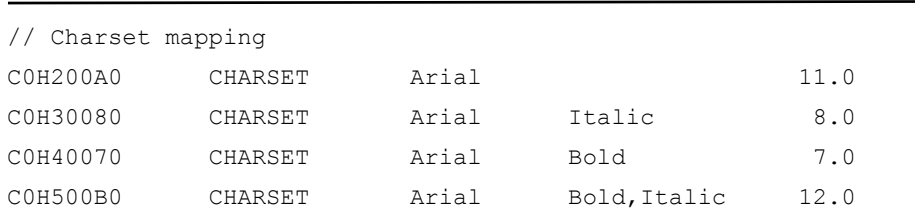

*Example 2 Character set mapping when style and size are specified in the AFP character set resource*

> // Charset mapping C0H200A0 CHARSET Arial

#### **Forced character set mapping**

If you want mapped fonts to always be bold or italic, or to never be bold or italic, you use the following keywords:

- NOT\_BOLD Mapped fonts will always be plain in the output.
- USE  $BOLD Mapped$  fonts will always be bold in the output.
- NOT ITALIC Mapped fonts will always be plain in the output.
- USE ITALIC Mapped fonts will always be italic in the output.

Use the following syntax in the charset mapping:

<*AFP charset*> CHARSET <*font*> <*keyword*> [*size*]

*Example 3 Forced character set mapping*

In this case, mapped font will always be bold independent on flags in found AFP charset C0HL05GP.

// Charset mapping COHL05GP CHARSET Arial USE\_BOLD 5.0

#### **Forced font size mapping**

You can use "!" to override the font size specified in the AFP charset resource.

*Example 4 Forced font size mapping*

In this case, the mapped font size will always be 10.0 independent on flags in found AFP charset COHL10GP.

// Charset mapping COHL10GP CHARSET Arial !10.0

StreamServe Persuasion SP5 AFPIN User Guide Rev A

#### **Matching multiple character sets**

Enter a question mark in the character set name to match multiple character set names. Any character in the position of the question mark is ignored.

*Example 5 Mapping matching multiple character sets*

In this example C?H500B0 matches C0H500B0, C1H500B0, C2H500B0 etc.

```
// Charset mapping
C?H500B0 CHARSET Arial Bold, Italic 12
C?H30080 CHARSET Arial Italic 8
```
#### **Specifying font size for multiple character sets**

Enter the percentage sign in the character set name to specify the font size according to IBM font naming standard. The font size is derived from the character in the position of the percentage sign, according to the following rules:

 $1 = 1.0, 2 = 2.0, 3 = 3.0, \ldots, 9 = 9.0, 0 = 10.0, A = 11.0, B = 12.0, C = 13.0 \ldots$ 

**Note:** A font size specified in the AFP character set resource overrides the setting in the font mapping file.

In this example C?H500%0 matches, for example, C1H500B0. The font size is derived from the B and set to 12.

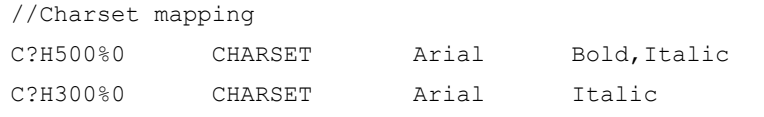

### <span id="page-9-0"></span>**Typeface mapping**

You can map AFP character sets to TrueType fonts using typeface mapping. Use the typeface name from the font descriptor in the AFP character set, and the following syntax:

<*AFP typeface name*> TYPEFACE <*font*>

```
Example 7 Typeface mapping
```
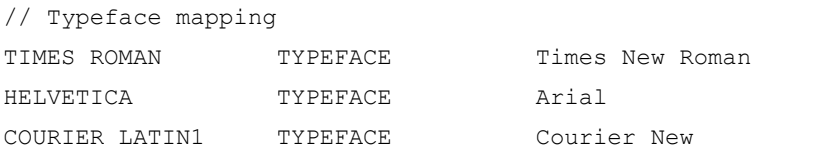

*Example 6 Specifying fonts size for multiple character sets*

#### **Forced typeface mapping**

To map plain AFP typefaces to bold or italic, or bold and italic AFP typefaces to plain, you can use the following keywords:

- NOT BOLD Mapped AFP typefaces will always be plain in the output.
- $\cup$  USE BOLD Mapped AFP typefaces will always be bold in the output.
- NOT\_ITALIC Mapped AFP typefaces will always be plain in the output.
- USE ITALIC Mapped AFP typefaces will always be italic in the output.

Use the following syntax in the typeface mapping:

<*AFP typeface name*> TYPEFACE <*font*> <*keyword*>

```
Example 8 Forced typeface mapping
```
In this case, AFP typefaces in Windings will always be plain in the output, even if original AFP typefaces are bold.

// Typeface mapping WINGDINGS TYPEFACE Wingdings NOT\_BOLD

### <span id="page-10-0"></span>**Coded font mapping**

Use the following syntax to map coded fonts to a specific AFP code page with a specific AFP character set:

<*coded font*> CODEDFONT <*AFP code page*> <*AFP character set*>

*Example 9 Coded font mapping*

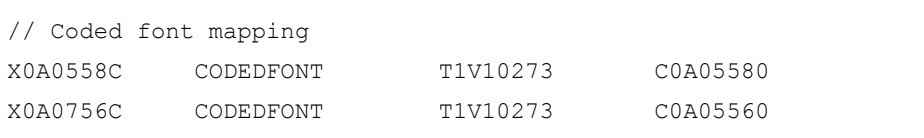

### <span id="page-10-1"></span>**FGID mapping**

Use the following syntax to map FGIDs (Font Global Identifiers) to TrueType fonts:

*<fgid>* FGID *<font>* [*style*]

**Note:** The <*fgid*> must be a decimal integer.

*Example 10 FGID mapping*

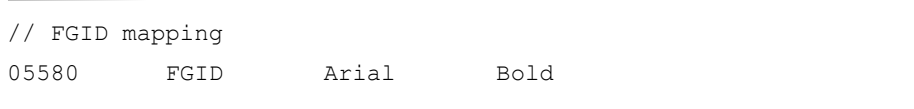

### <span id="page-11-0"></span>**Code page mapping**

Use the following syntax to map the AFP code pages to code pages used by the StreamServer:

<*AFP code page*> CODEPAGE <*code page*>

The code pages used by the StreamServer are found in the Design Center, for example, **Tools** > **Design Center Settings**.

```
Example 11 Code page mapping
```
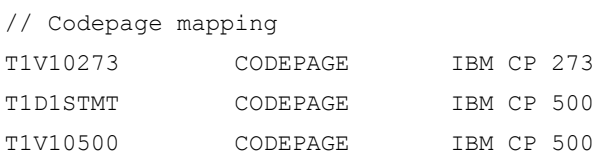

### <span id="page-11-1"></span>**CPGID mapping**

Use the following syntax to map CPGIDs (Codepage Global Identifiers) to code pages used by the StreamServer:

```
<cpgid> CPGID <code page>
```
**Note:** The <*cpgid*> must be a decimal integer.

The code pages used by the StreamServer are found in the Design Center, for example, **Tools** > **Design Center Settings**.

```
Example 12 CPGID mapping
```
// CPGID mapping 02819 CPGID IBM CP 273

### <span id="page-11-2"></span>**GCGID mapping**

In a standard scenario where the AFP input only contains standard GCGIDs (Graphic Character Global Identifiers), the GCGIDs are automatically converted to Unicode value.

If the AFP input contains unavailable GCGIDs, you must specify a GCGID mapping table and/or specify GCGID generic masks. See *[Creating a GCGID](#page-12-0)  [mapping file](#page-12-0)* on page 13 and *[Specifying GCGID generic masks](#page-12-1)* on page 13.

### <span id="page-12-0"></span>**Creating a GCGID mapping file**

Use the following syntax in the GCGID mapping file:

<*Unicode*> <*GCGID*>

*Example 13 The GCGID mapping file UserGCGID.txt*

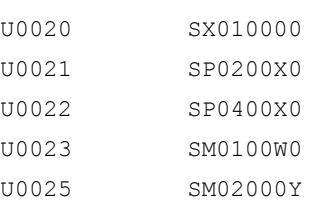

#### **To create a GCGID mapping file**

- **1** Open a text editor.
- **2** Enter the mappings according to the syntax and use TAB to separate the columns.
- **3** Save the file, and add it to a resource set connected to the Platform.

### <span id="page-12-1"></span>**Specifying GCGID generic masks**

For GCGIDs that have been generated from Unicode values, you can use masks to derive the Unicode value. The masks must have the following format:

%[width]type

where

- $\bullet$   $\bullet$   $\bullet$  indicates the start of the Unicode value to derive.
- width specifies the maximum number of characters to read.
- type specifies the data type that is expected.

The following types can be used:

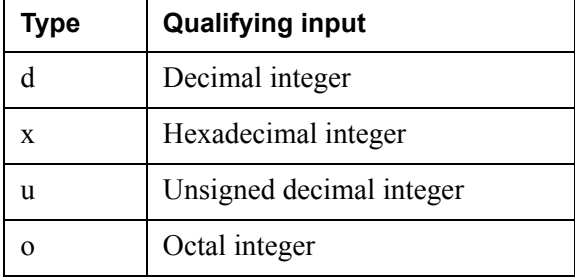

The GCGID masks must be separated by semicolons.

### 14 Configuring the AFPIN filter **The AFPIN filter**

#### *Example 14 GCGID masks*

UD0%05d;U000%04x;UD0%05u;UO%06o

UD0%05d matches GCGIDs that begin with UD0. The following five characters are interpreted as a decimal number.

U000%04x matches GCGIDs that begin with U000. The following four characters are interpreted as a hexadecimal number.

UD0%05u matches GCGIDs that start with UD0. The following five characters are interpreted as unsigned decimal integers.

UO%06o matches GCGIDs that start with U0. The following six characters are interpreted as octal integers.

### <span id="page-13-0"></span>**Extracting NOP records**

You can extract NOP records from different levels in the AFP input data. The NOP records are converted to variable values that can be used for further processing.

In the filter chain editor you use the following arguments to specify what NOP records to extract:

[*apf\_level*]:[*starts\_with*]:<*property\_name*>[;]

In the settings file you use the same arguments with the AFP\_NOP\_MASKS keyword.

**Note:** If multiple NOP records match your arguments, the variable will contain the value of the last processed NOP record.

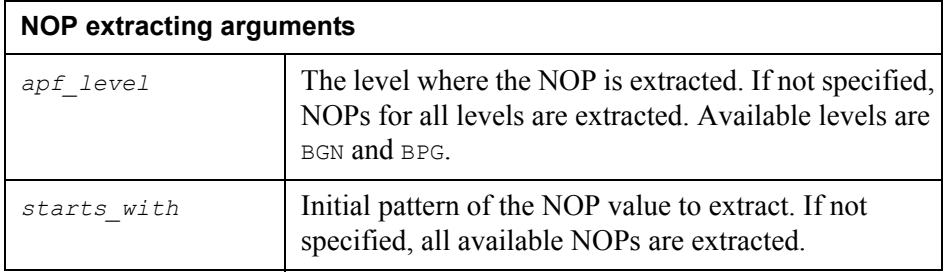

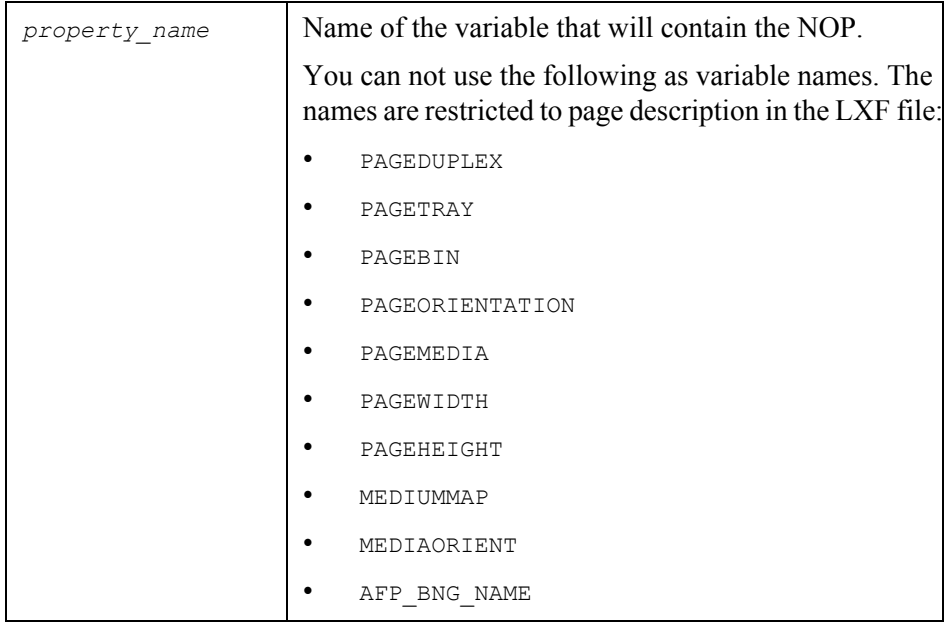

*Example 15 Extracting a NOP record at BNG level*

In this example, NOP records at BNG level are extracted. The last processed NOP is stored in the variable AFP\_NOP.

BNG::AFP\_NOP

*Example 16 Extracting a specific NOP record*

In this example, NOP records starting with 333 at BNG level are extracted. The last processed NOP is stored in the variable AFP\_NOP.

BNG:333:AFP\_NOP

*Example 17 Extracting multiple NOP records at any level*

In this example, NOP records located at any level starting with 222 or 333 are extracted. The last processed record starting with 222 is stored in the AFP\_NOP1 variable and the last processed record starting with 333 stored in the AFP\_NOP2 variable.

:222:AFP\_NOP1;:333:AFP\_NOP2

### <span id="page-15-0"></span>**Capturing and reusing AFP objects**

To capture AFP objects from the AFP input data, for example TLEs, you must analyze the input data to find the names of the objects.

You use variables and scripting to capture the values of the objects.

*Example 18 Capturing TLE values*

In this example, the AFP name of the TLE is PageInfo.

```
$var=$PageInfo
```
### <span id="page-15-1"></span>**Medium Map variables**

When the AFP input document uses Medium Maps, the AFPIN filter extracts information from the currently used Medium Map, and adds this information to page variables. The variables are described in the table below.

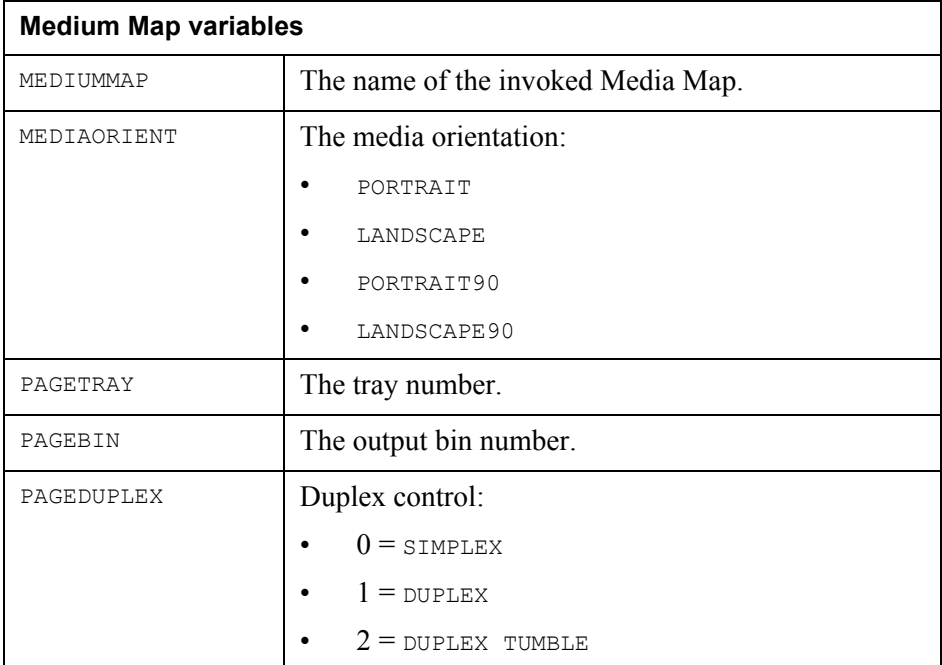

## <span id="page-16-0"></span>**AFPIN filter settings**

Use the filter chain editor to configure the AFPIN filter, or a settings file for default settings that can be used by multiple projects. See *[AFPIN filter GUI](#page-17-0)  reference* [on page 18](#page-17-0) and *[AFPIN filter settings file](#page-16-1)* on page 17.

**Note:** Any configuration made in the filter chain editor overrides the corresponding configuration in the settings file.

#### **AFP resources and search order**

When you configure the AFPIN filter, you specify which AFP resources to use. Separate multiple paths using semicolons, and use wildcards to specify multiple files. Specify the paths in the order you want them to be searched.

You can also specify defaults that are used when there is no other way to determine, for example, the name and size of the TrueType font to use.

The AFP resources are searched in the following order:

- **1** In the inline resource group
- **2** In the configured paths
- **3** In the configured paths for the default resource groups and default resources

**Note:** External resource groups are only searched in the paths specified for resource groups.

### <span id="page-16-1"></span>**AFPIN filter settings file**

In the settings file, you specify default settings that can be used by multiple projects. Use the following syntax and one keyword per row when you enter the keywords:

<*keyword*>=<*value*>

For information about the keywords, see *[AFPIN filter GUI reference](#page-17-0)* on page 18.

A sample settings file is included in the AFPIN filter installation. It is located in the following directory:

<*installation\_directory*>/Common/modules/filters/AFPIN.settings

*Example 19 Contents in the AFPSettings.txt*

AFP\_FONT\_PATHS=C:/Font/;C:/AFPRes/\*.300;D:/Res/X0\* AFP\_IMAGE\_PATHS=C:/Images/;C:/AFPRes/\*.psg;D:/Res/S1\* AFP\_EXTERNAL\_FORMDEF=C:/AFPRes/F1FMDEF AFP\_IGNORE\_INLINE\_FORMDEF=yes

#### **To create a settings file**

- **1** Copy the sample file.
- **2** Enter keywords and their values.
- **3** Save the file and add it to a resource set connected to the Platform.

### <span id="page-17-0"></span>**AFPIN filter GUI reference**

The AFPIN filter converts AFPDS input to an internal XML format. The converted input is sent to a PreformatIN Event for processing.

You can use the keywords listed below in the settings file.

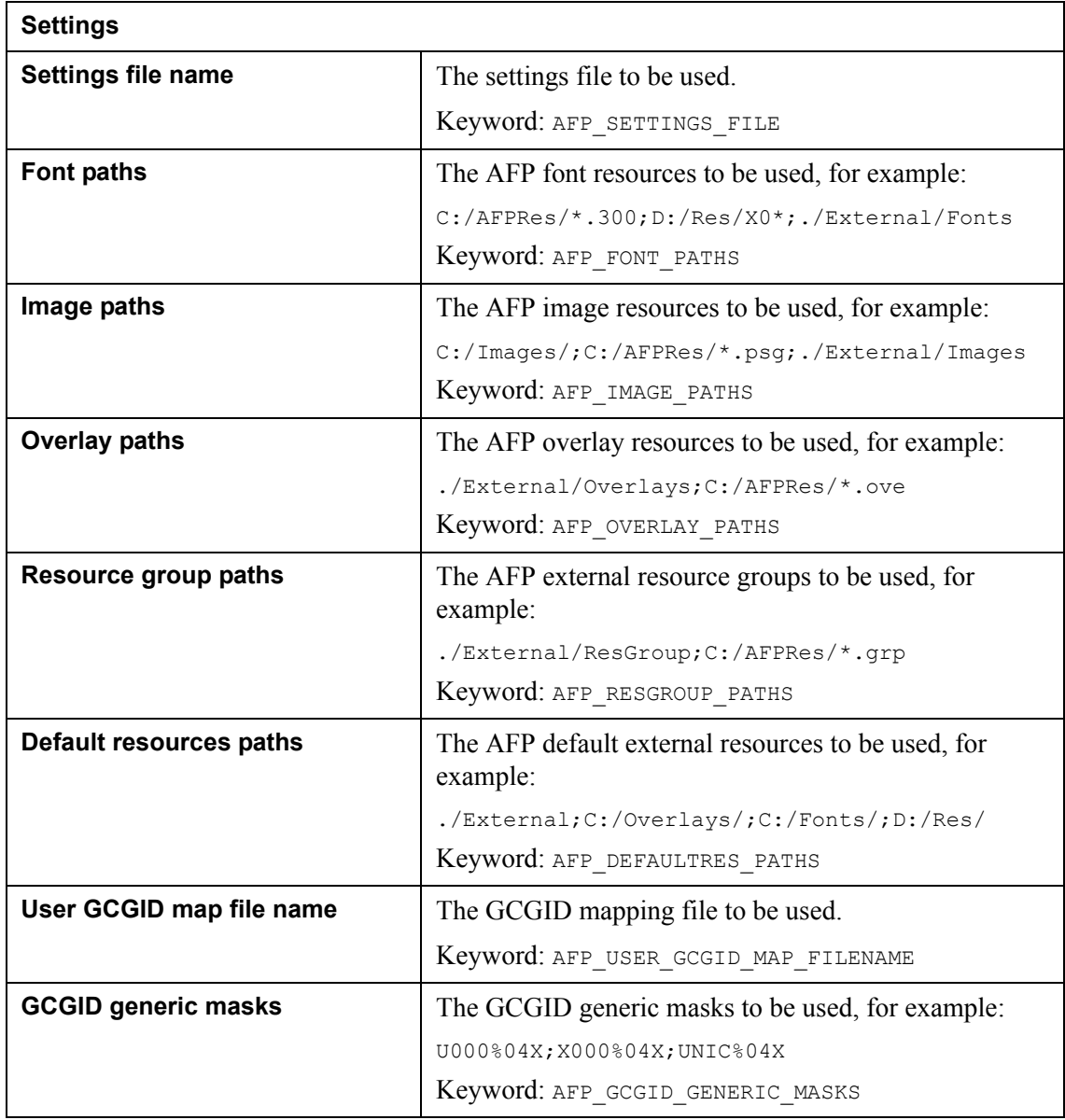

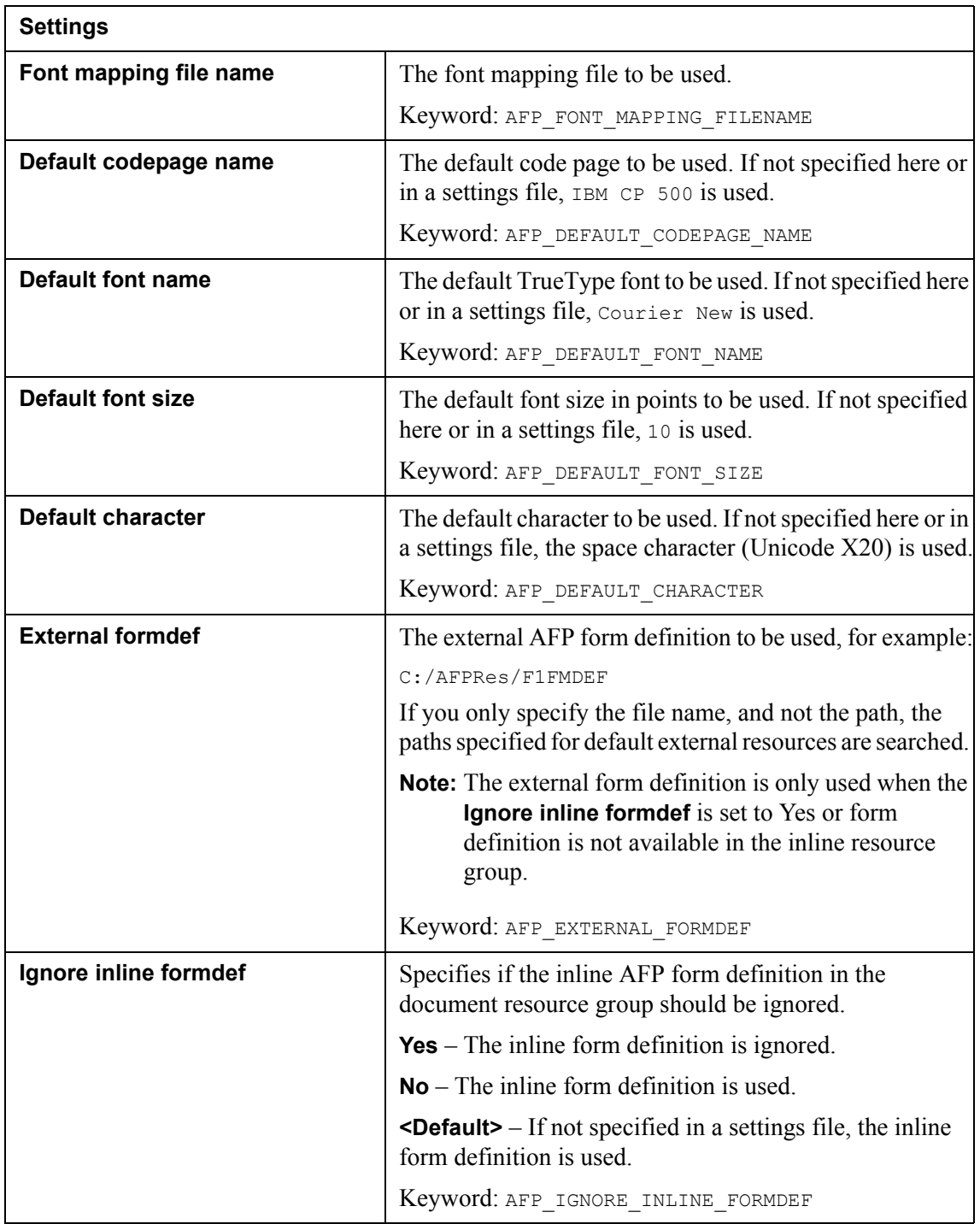

### **20** AFPIN filter settings **The AFPIN filter**

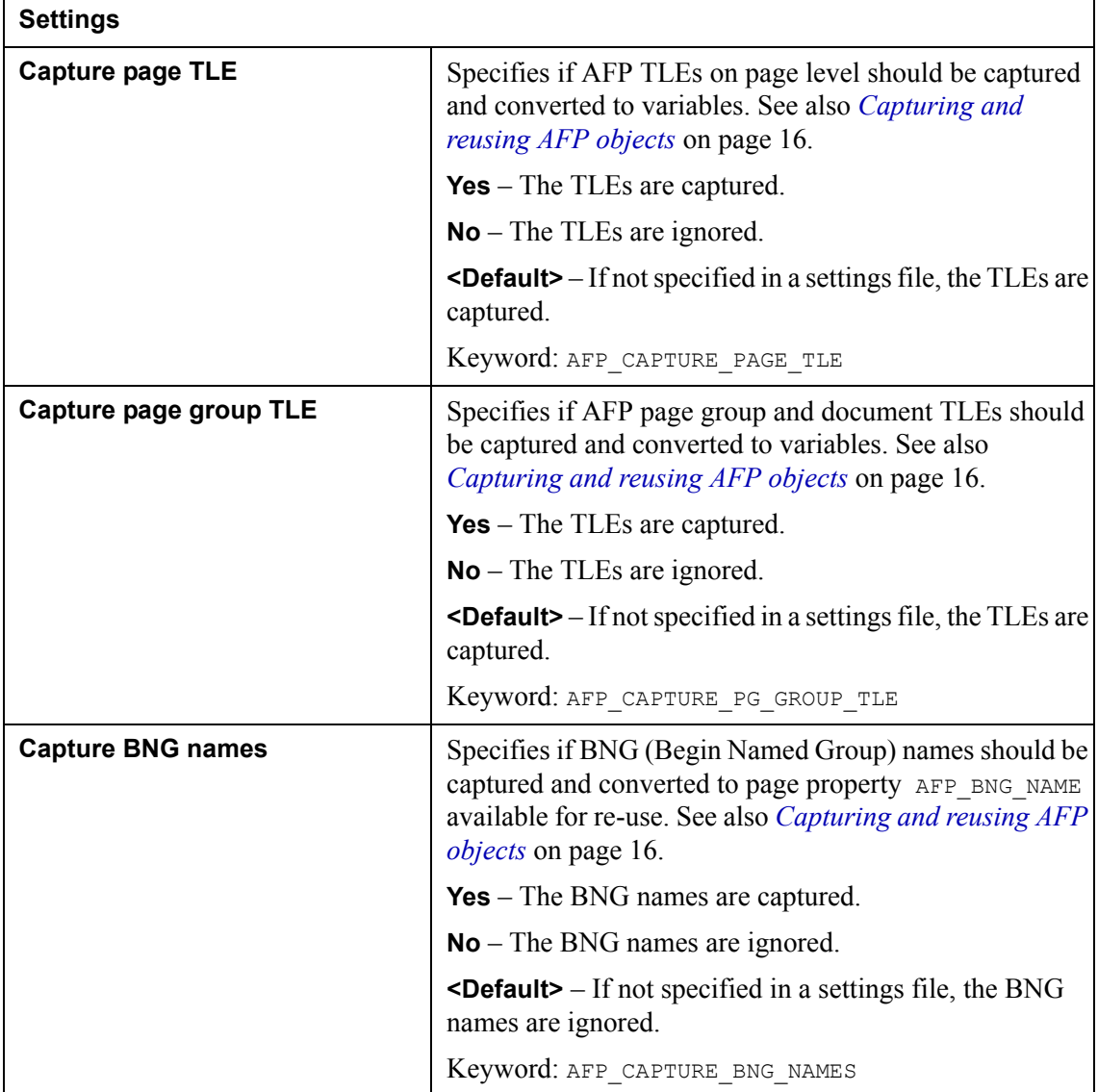

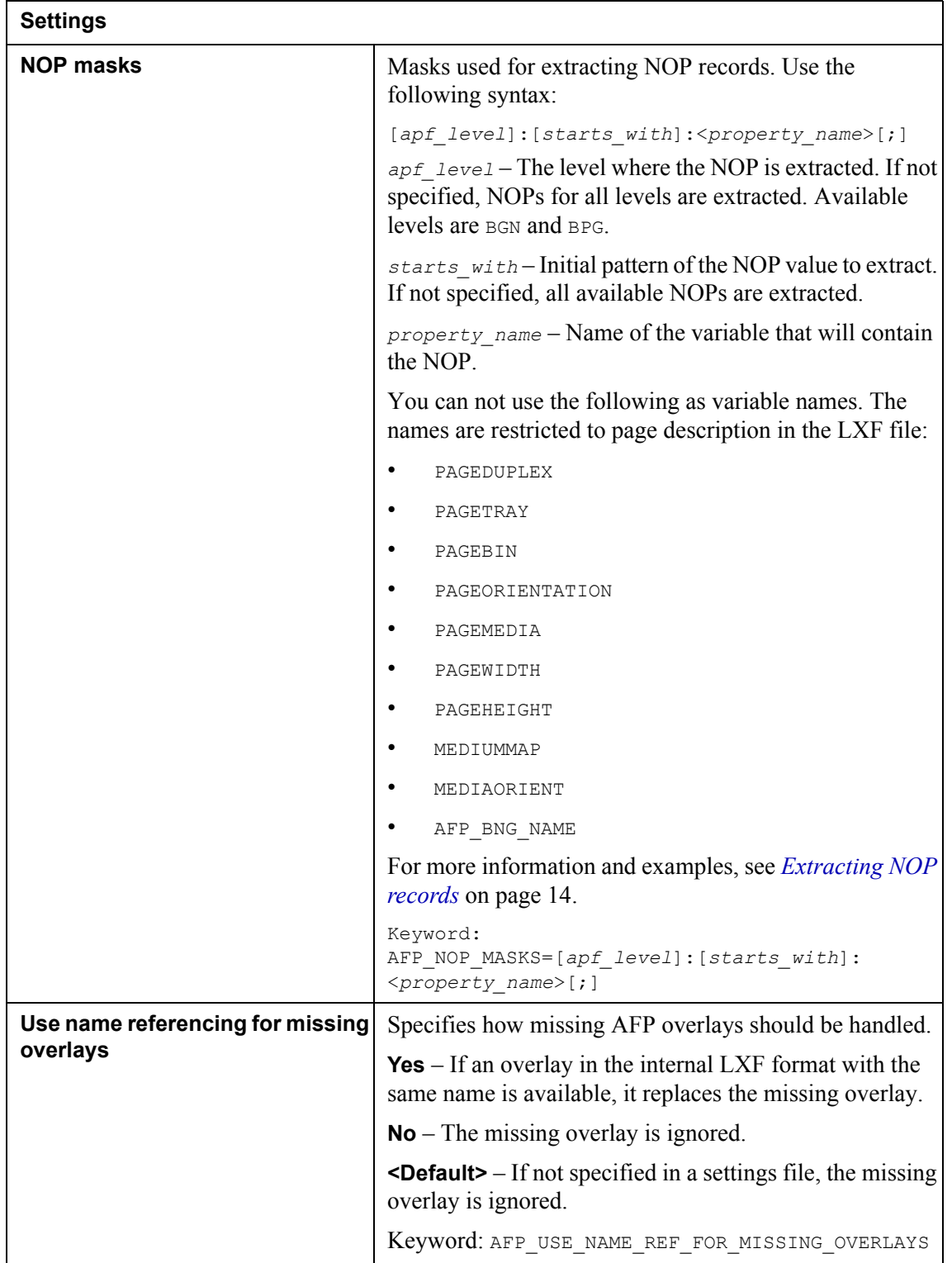

### **22** AFPIN filter settings **The AFPIN filter**

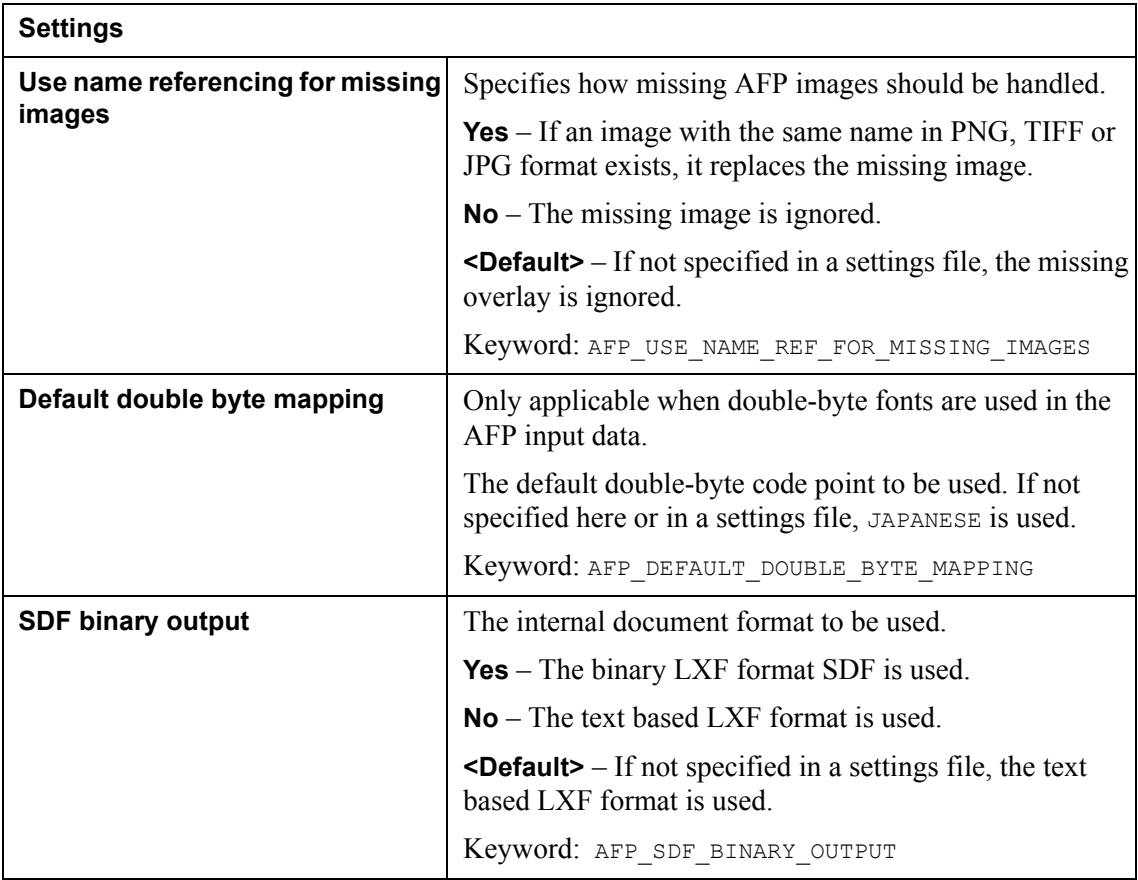